## **Практическая работа №13 «Запись звуковой дорожки. Работа с микрофоном. Добавление звуковых эффектов программе Audacity.»**

## **Время: 90 мин**

Цели:

Повторить и закрепить знания о звуковых форматах файлов

 Научиться приемам наложения эффектов и записи голоса с микрофона в аудио редакторе Audacity .

### Формируемые компетенции:

 ПК4.4 Обрабатывать аудио и визуальный контент средствами звуковых, графических и видео-редакторов

 ОК.2 Организовывать собственную деятельность, исходя из цели и способов её достижения.

 ОК.3 Анализировать рабочую ситуацию, осуществлять текущий и итоговый контроль, оценку и коррекцию собственной деятельности, нести ответственность за результаты своей работы.

# **Задание 1. Работа с эффектами (меню эффектов).(8 баллов)**

 А) Откройте файл Ария.мр3, примените эффект усиления басовых частот. Для первых 15 сек. примените эффект плавного нарастания, а для последних 15 сек. - эффект плавного затухания. Прослушайте, что получилось, сохраните полученный результат в файл «ария51.мр2»

 Б) Откройте файл Вальс.мр3 и примените к нему эффект смены темпа (30%), прослушайте и сохраните в файл «вальс52.мр2».

 В) Откройте файл Кузнечик.мр3 и самостоятельно поэкспериментируйте с разными эффектами. Результат сохраните в файл «кузнечик53.мр2».

 Г) Откройте файл Группа крови.мр3, прослушайте его, удалите шум (меню эффектов) и сохраните результат «группа крови71.мр2».

## **Задание 2. Работа с микрофоном. Запись речи и наложение ее на музыкальную основу. (8 баллов)**

- Записать следующий текст через микрофон:
- «К югу от Летнего сада, на левом берегу Мойки высится Инженерный замок. В средине XVIII века на этом месте стоял деревянный дворец царицы Елизаветы Петровны, построенный по проекту знаменитого Растрелли».
- Наложить этот текст на музыкальную основу «фон.mp3»
- Записать результат наложения в файл "диктор.mp2"
- Речь должна быть записана без помех
- Четкая дикция
- Фоновая музыка должна начинаться с возрастания и заканчиваться плавным затуханием

#### **Критерии оценивания:**

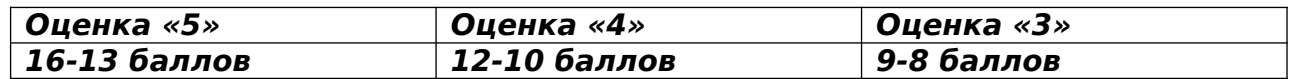